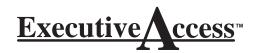

## Description

Using a set of well defined program menus, Executive  $Access^{TM}$  allows you to easily set up account files and connect with panels to maintain User Codes, Schedules, and Holiday Dates.

## Operation

At program start-up, Executive Access™ automatically displays the Operator Log On window for you to enter a valid operator password (factory default = New). The main screen appears containing the menu bar from which you can access the various options.

## **Executive Access™ Menu Bar**

| Executive Access by DMP (Operator - new) |                   |                |               |               |       |
|------------------------------------------|-------------------|----------------|---------------|---------------|-------|
| FILE                                     | SYSTEM            | PANEL          | PROGRAM       | INQUIRY       | HELP  |
| New                                      | Log On/Off        | Connect        | Holiday Dates | Loop Status   | Help  |
| Open                                     | Configure         | Disconnect     | Schedules     | Output Status | About |
| Close                                    | Operator Password | Retrieve       | User Codes    | System Status |       |
| Print                                    |                   | Request Events |               |               |       |
| Database                                 |                   | Hang Up        |               |               |       |
| Fxit                                     | 1                 | -              | _'            |               |       |

**File** - This menu allows you to open, close, exit, and create new account files and access some of the program's printing and database options.

New: create a new account file

Open: open an existing account file.

Close: closes an open file.

<u>Print</u>: display on screen, or print to a local printer, account information, Holiday Dates, Schedules, User Codes, and uploaded panel events.

<u>Database</u>: The database option allows you to compact and repair Executive Access<sup>™</sup> files.

Exit: quits the Executive Access™ program.

**System**- The System menu allows you to log on and off the Executive Access $^{TM}$  program, configure the program, and edit the operator authority levels and passwords.

<u>Log On/Off</u>: requests operators password to log on and off.

<u>Configure</u>: allows you to change the receiver and program setup.

<u>Operator Passwords</u>: entry and deletion of operator names, authority levels, and passwords.

| Installing Dealer Information |  |  |  |  |
|-------------------------------|--|--|--|--|
| Name:                         |  |  |  |  |
| Telephone:                    |  |  |  |  |

**Panel** - This menu enables you to connect or disconnect with panels and retrieve account data. Once you have connected to a panel, the Program and Inquiry menus become active allowing you to perform maintenance functions.

Connect: connect Executive Access<sup>™</sup> to a panel.

<u>Disconnect</u>: disconnects Executive Access<sup>™</sup> from a panel and automatically hangs up the telephone phone line.

<u>Retrieve</u>: upload panel Schedules, User Codes and Holiday Dates which overwrites and updates the account database file.

Request Events: uploads a copy of the panel's event history.

<u>Hang-up</u>: manually hangs up the telephone line. **Program** - The Program menu allows you to change or review the Holiday Dates, Schedules, and User Codes.

**Note:** You must be connected to a panel through Executive Access<sup>™</sup> to save changes; otherwise file information is read only and any changes are not

<u>Holiday Dates</u>: enter dates that are used by the Holiday Schedules to override daily schedules.

<u>Schedules</u>: enter or update opening, closing, and output (relay) schedules.

User Codes: enter or make changes to user codes.

*Inquiry* - While you're on-line with a panel, the Inquiry menu allows you to check the panel's loop status, output status, and other system status.

<u>Loop Status</u>: determine the current status of the system to see if any zone is bypassed, force armed, open or normal and if any areas are disarmed.

<u>Output Status</u>: check the status of panel relay outputs.

<u>System Status</u>: monitor system status such as AC power, battery power, and telephone line.

*Help* - Executive Access<sup>™</sup> contains a *comprehensive* Help file you can access from either the main menu or by pressing the F1 key while any program window is open.

About: allows you to view the version number of your Executive Access™ program.

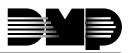